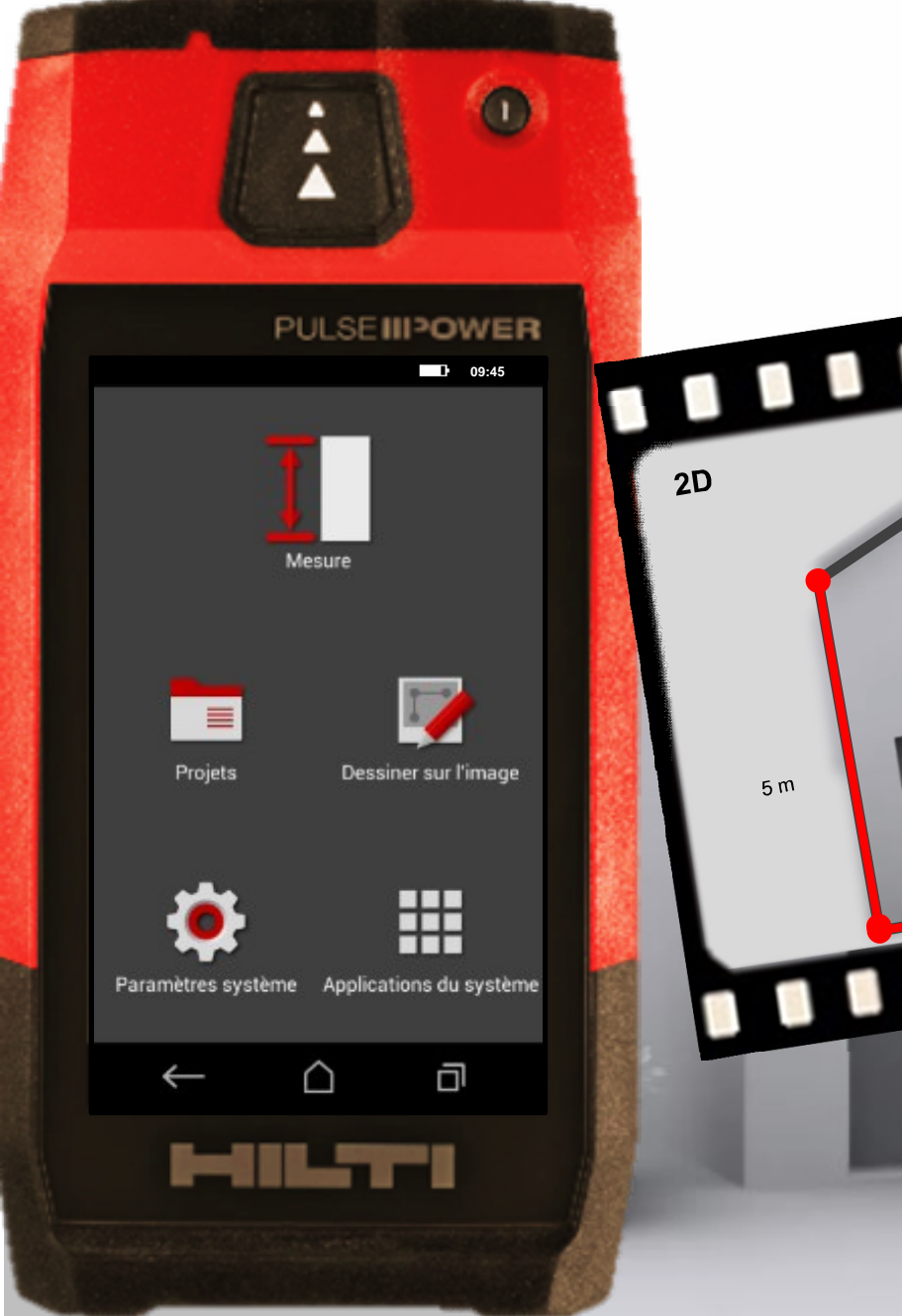

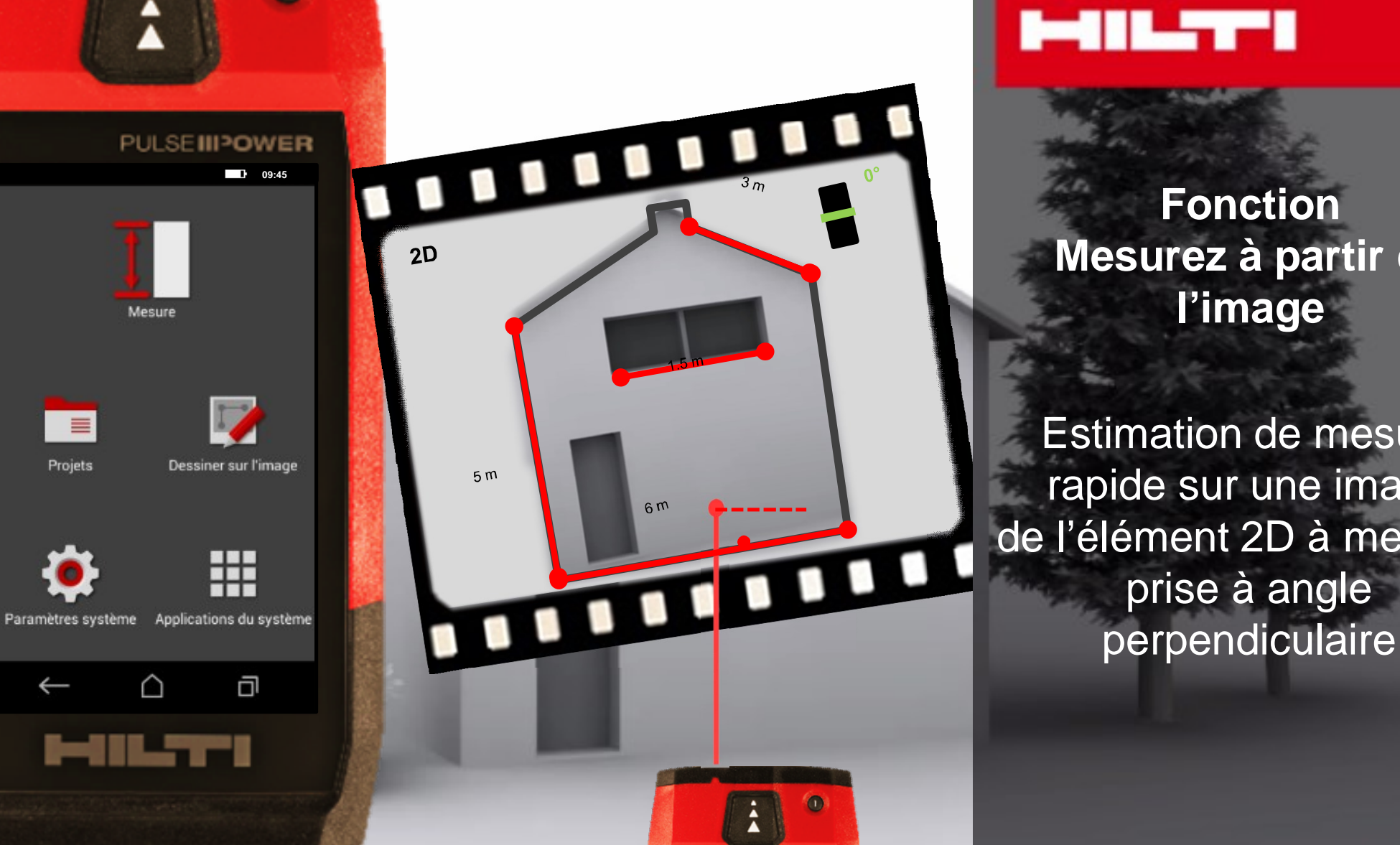

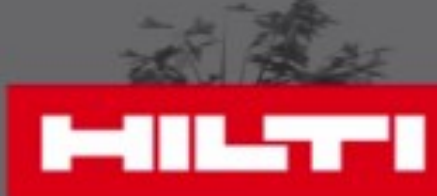

# **Fonction Mesurez à partir de l'image**

Estimation de mesure rapide sur une image de l'élément 2D à mesurer prise à angle

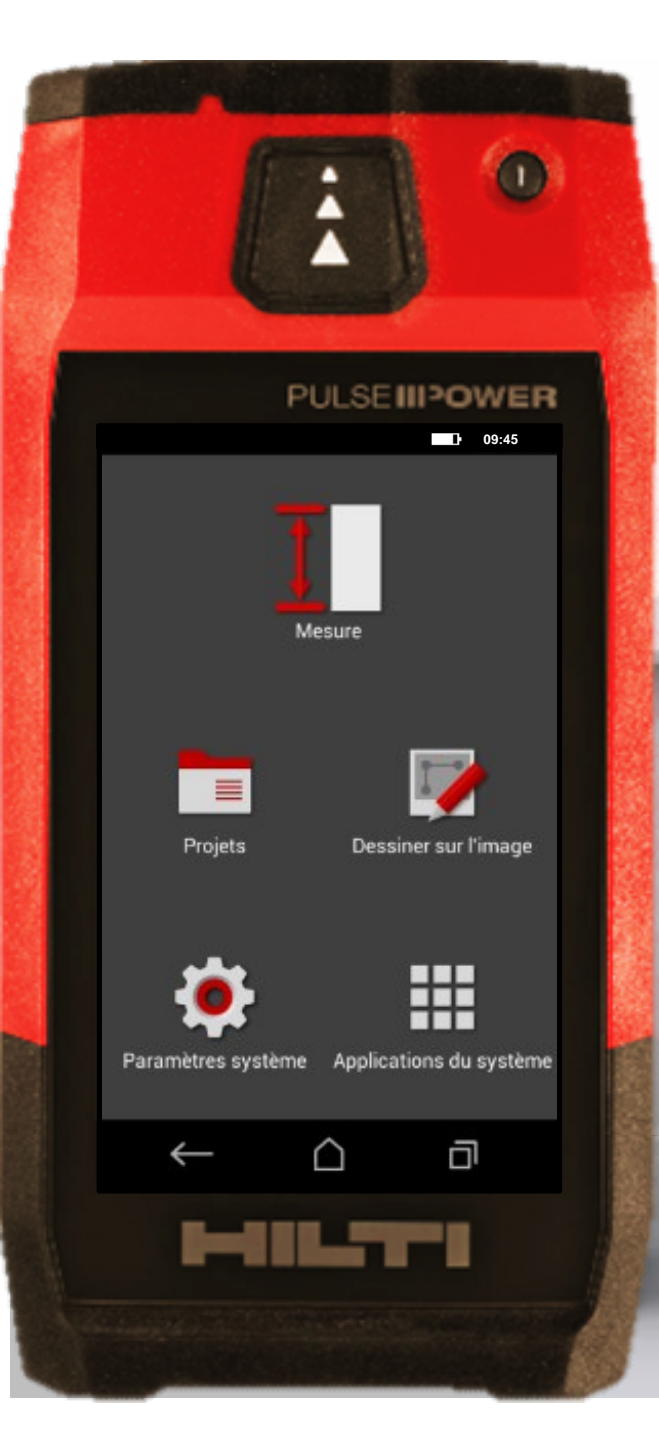

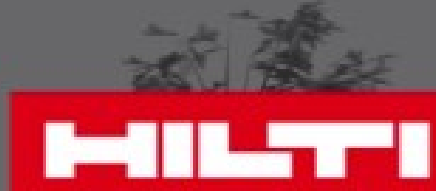

• Il est important de connaître la différence entre les fonctions **Dessiner dans l'image** et **Mesurer à partir de l'image** ?

• Commençons …

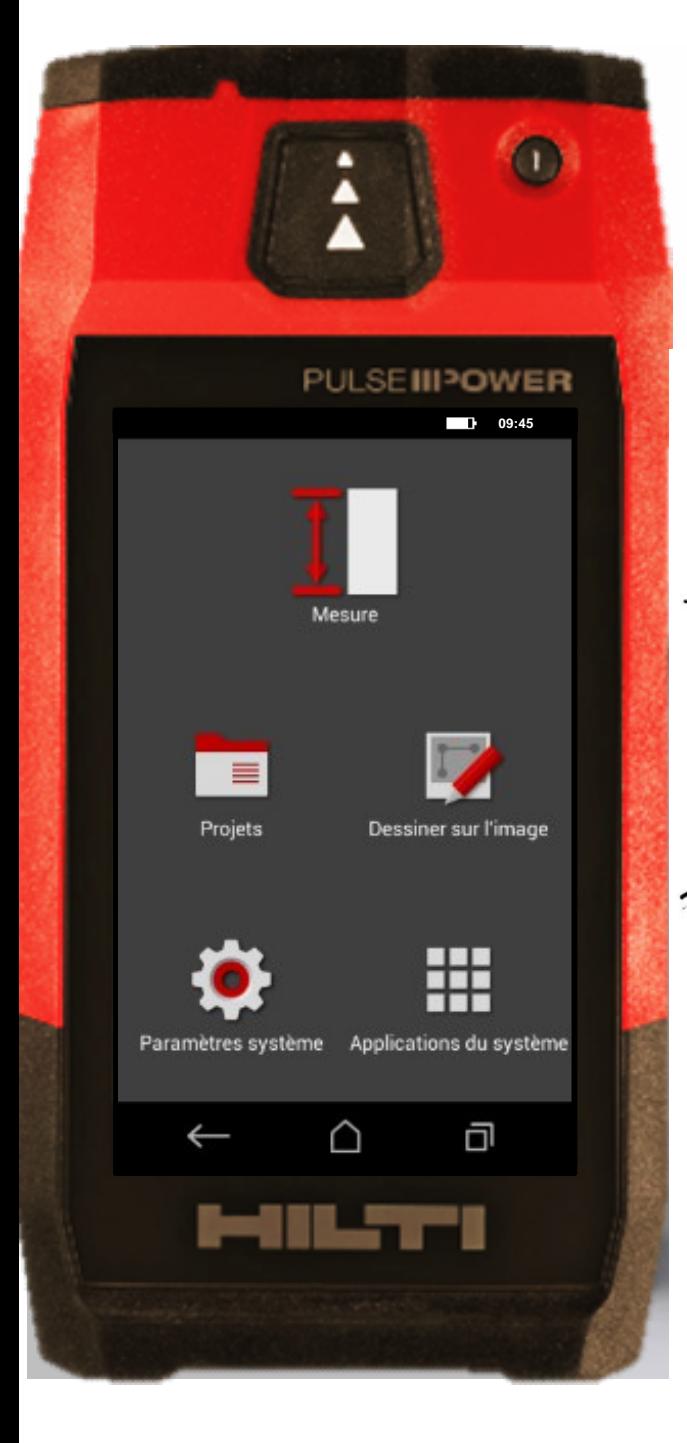

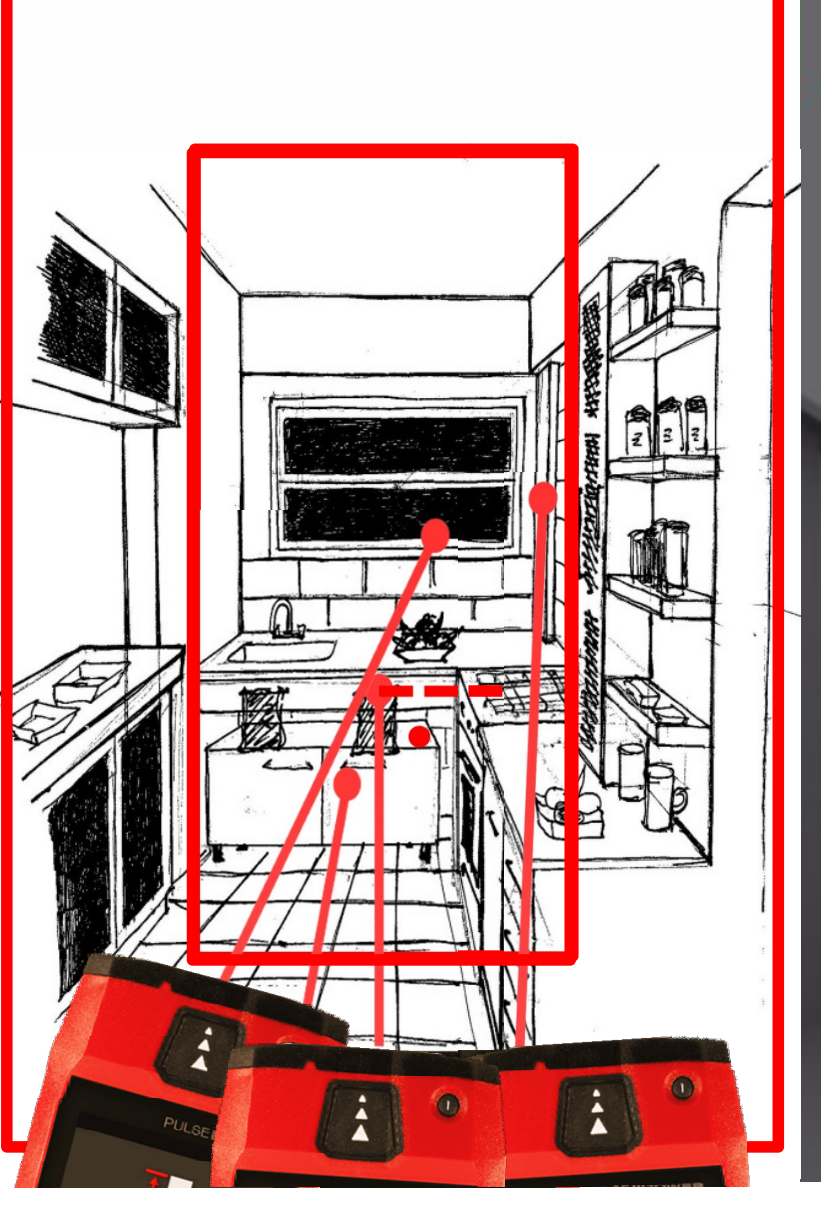

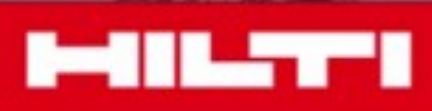

Si vous avez besoin d'une estimation rapide avec une précision de ± 2%, utilisez la **Mesure à partir de l'image** et commencez par prendr e une photo avec le PD-C à plat parfaitement Si vous avez besoin de précision (± 1 mm sur 10m), utilisez **Dessiner dans l'image** et prenez une photo de n'importe quel angle

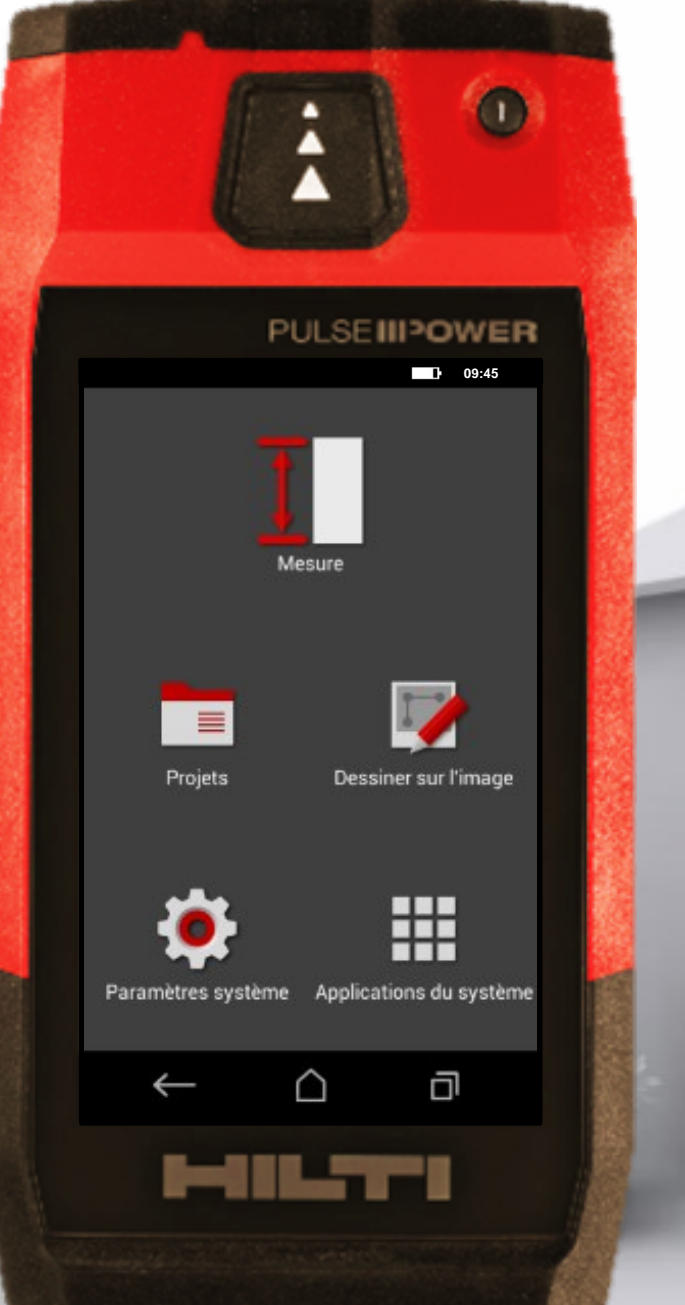

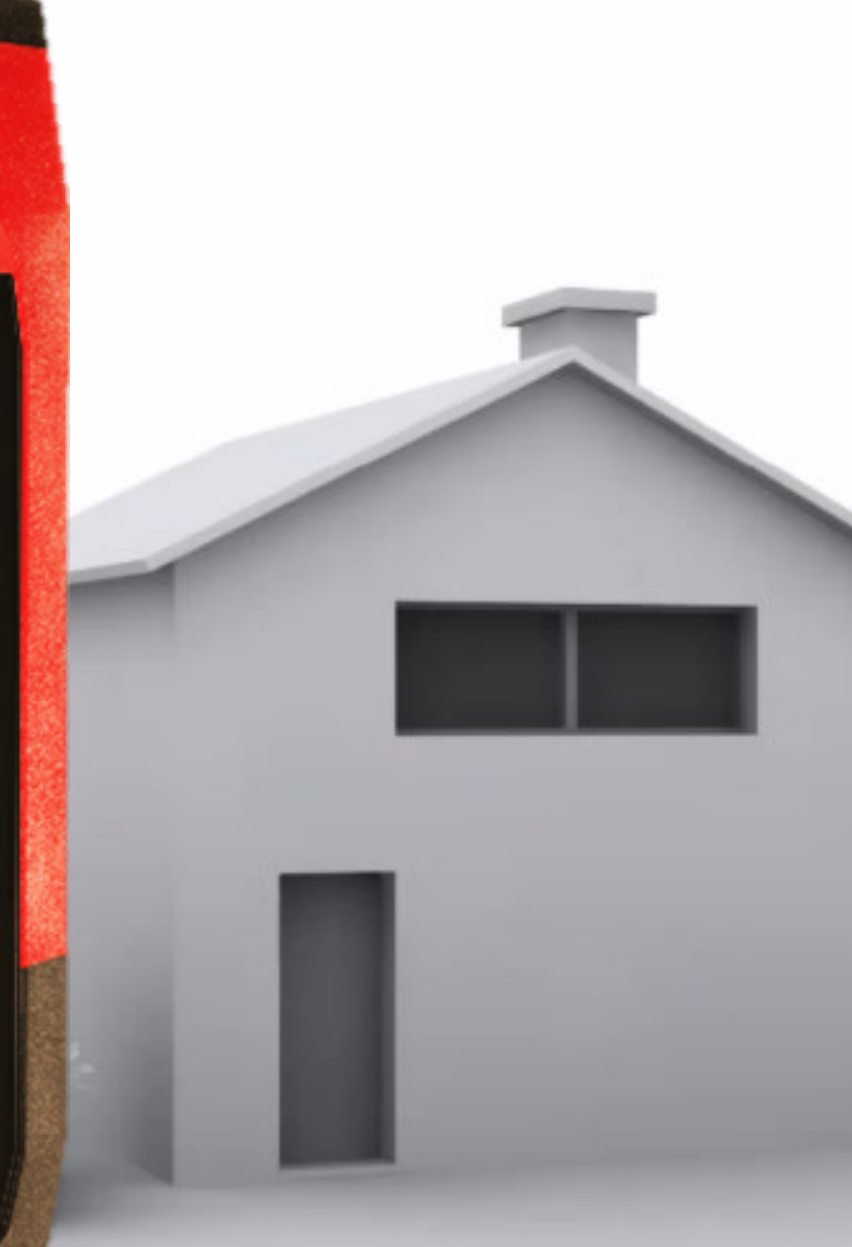

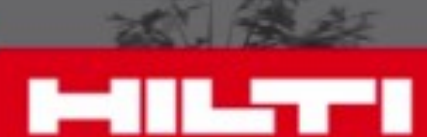

Rappelez-vous : • **Mesurez à partir de**  l'image est pour une estimation (±2%)

• **Dessiner dans l'image** est pour indiquer une mesure précise sur une photo : ±**1mm sur 10 m**

• Maintenant, **mesurons à partir d'une image** …

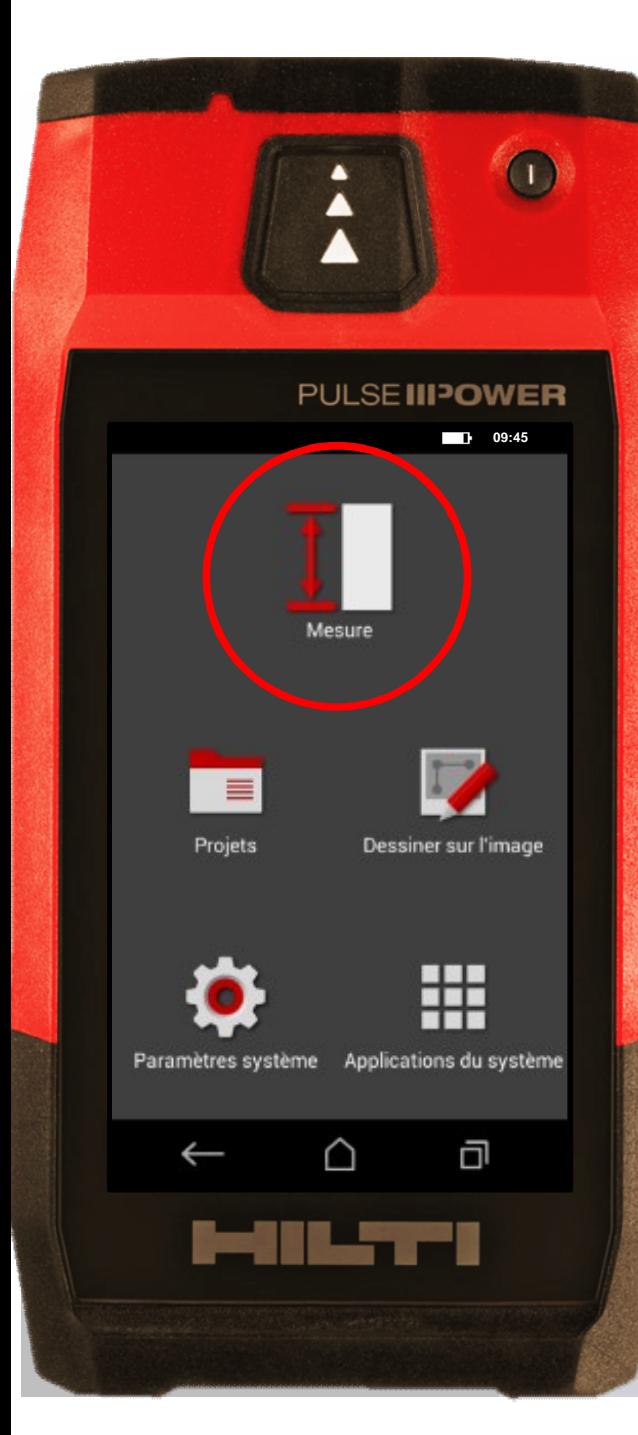

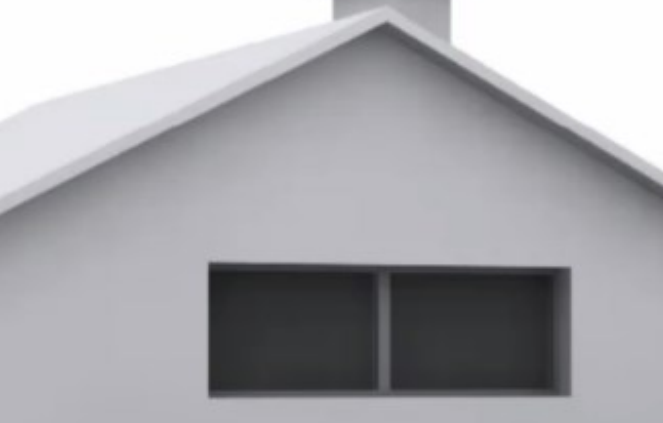

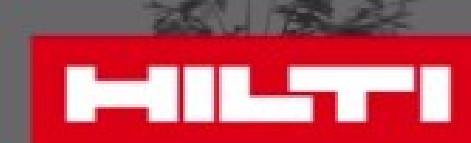

# • Cliquez sur "Mesure"

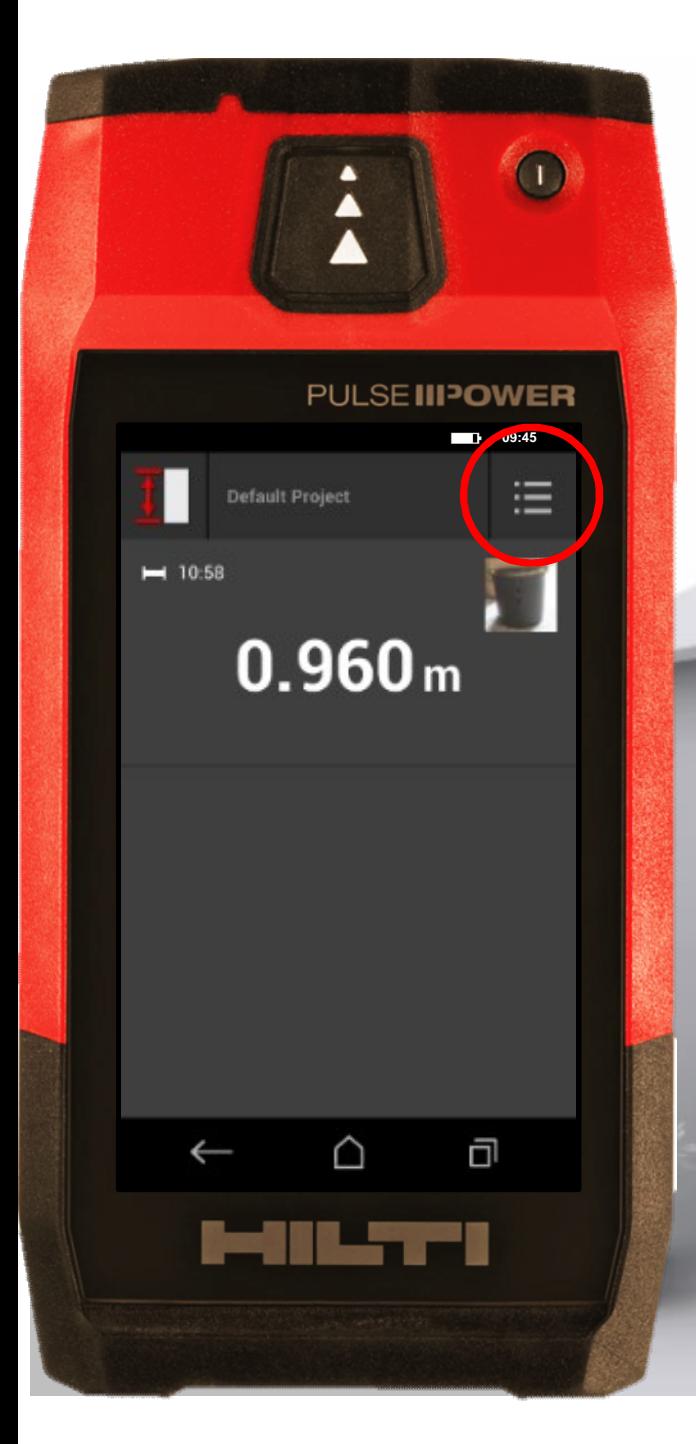

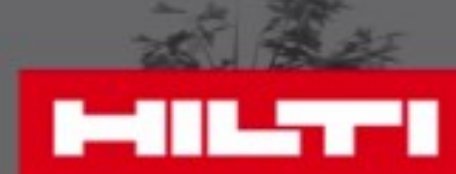

Cliquez sur le menu • Cliquez sur "Mesure"

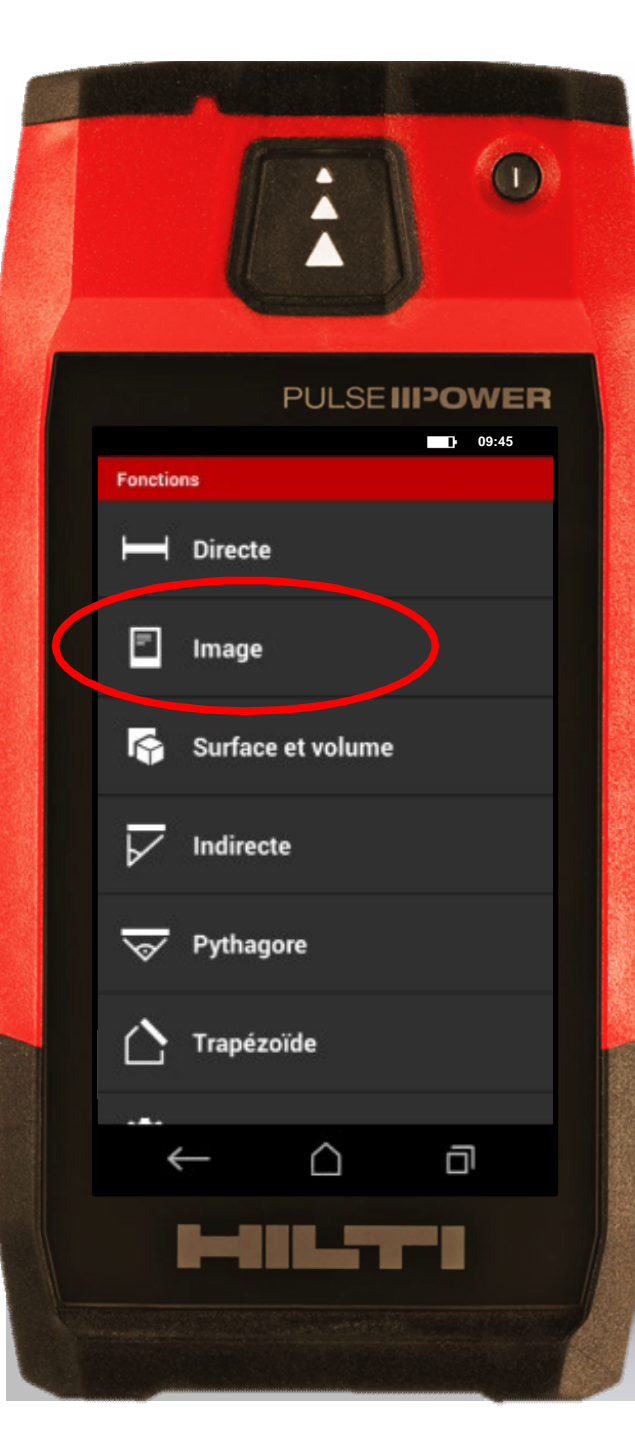

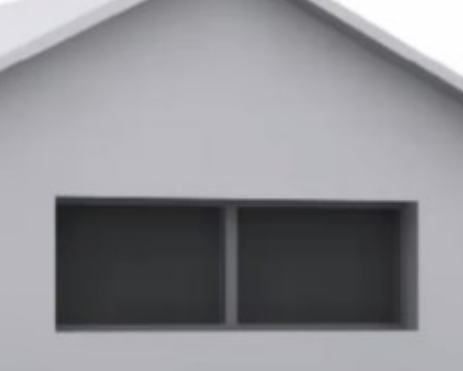

![](_page_6_Picture_2.jpeg)

• Choisissez "Image" Cliquez sur "Mesure"<br>Cliquez sur le menu

![](_page_7_Picture_0.jpeg)

![](_page_7_Picture_1.jpeg)

• Sélectionnez «Mesurer à partir de l'image» • Choisissez "Image" Cliquez sur "Mesure"<br>Cliquez sur le menu

![](_page_8_Picture_0.jpeg)

![](_page_8_Picture_1.jpeg)

• Prenez une photo avec le PD-C à plat (à 90°C)

![](_page_9_Picture_0.jpeg)

![](_page_9_Picture_1.jpeg)

Prenez une photo avec le PD-C à plat (à 90°C)

• Cliquez sur le stylo pour modifier

![](_page_10_Picture_0.jpeg)

![](_page_10_Picture_1.jpeg)

Prenez une photo avec le PD-C à plat (à 90°C)

• Cliquez sur le stylo pour modifier

Cliquez sur le segment puis faites glisser les points sur l'écran. En temps réel, la distance est calculée.

![](_page_11_Picture_0.jpeg)

![](_page_11_Picture_1.jpeg)

- Prenez une photo avec le PD-C à plat (à 90°C)
- Cliquez sur le stylo pour modifier
- Cliquez sur le segment puis faites glisser les points sur l'écran. En temps réel, la distance est calculée
- Restez appuyé sur un des points pour zoome r

![](_page_12_Picture_0.jpeg)

![](_page_12_Picture_1.jpeg)

# Assurez-vous de prendre une photo avec le PD-C à plat (90°C)

• Horizontalement – assurez-vous de ne pas bouger de droite à gauche.

• Verticalement – aidezvous du niveau et prenez la photo quand le trait est vert

 $\bullet$ 

![](_page_13_Picture_0.jpeg)

![](_page_13_Picture_1.jpeg)

• Etendez ou supprimez votre mesure en cliquant sur un des points

![](_page_14_Picture_0.jpeg)

![](_page_14_Picture_1.jpeg)

![](_page_14_Picture_2.jpeg)

#### **Astuces**

• Etendez ou supprimez votre mesure en cliquant sur un des points

• Connecez entre elles les lignes pour calculer une surface

![](_page_15_Picture_0.jpeg)

# **Quelle est votre prochaine mesure**

**?**

![](_page_15_Picture_3.jpeg)

**Mesurez. Compilez. Partagez.**